## **SLD-800P**

# **Ультразвуковой доплеровский расходомер с накладными датчиками**

Руководство по эксплуатации и техническому обслуживанию РЕД 4/2020

**По вопросам продаж и поддержки обращайтесь:**

**А**рхангельск (8182)63-90-72 **А**стана +7(7172)727-132 **А**страхань (8512)99-46-04 **Б**арнаул (3852)73-04-60 **Б**елгород (4722)40-23-64 **Б**рянск (4832)59-03-52 **В**ладивосток (423)249-28-31 **В**олгоград (844)278-03-48 **В**ологда (8172)26-41-59 **В**оронеж (473)204-51-73 **Е**катеринбург (343)384-55-89 **И**ваново (4932)77-34-06 **И**жевск (3412)26-03-58 **И**ркутск (395) 279-98-46

**К**иргизия (996)312-96-26-47

**К**азань (843)206-01-48 **К**алининград (4012)72-03-81 **К**алуга (4842)92-23-67 **К**емерово (3842)65-04-62 **К**иров (8332)68-02-04 **К**раснодар (861)203-40-90 **К**расноярск (391)204-63-61 **К**урск (4712)77-13-04 **Л**ипецк (4742)52-20-81 **М**агнитогорск (3519)55-03-13 **М**осква (495)268-04-70 **М**урманск (8152)59-64-93 **Н**абережные Челны (8552)20-53-41 **Н**ижний Новгород (831)429-08-12 **К**азахстан (772)734-952-31

**Н**овокузнецк (3843)20-46-81 **Н**овосибирск (383)227-86-73 **О**мск (3812)21-46-40 **О**рел (4862)44-53-42 **О**ренбург (3532)37-68-04 **П**енза (8412)22-31-16 **П**ермь (342)205-81-47 **Р**остов-на-Дону (863)308-18-15 **Р**язань (4912)46-61-64 **С**амара (846)206-03-16 **С**анкт-Петербург (812)309-46-40 **С**аратов (845)249-38-78 **С**евастополь (8692)22-31-93 **С**имферополь (3652)67-13-56 **Т**аджикистан (992)427-82-92-69

Смоленск (4812)29-41-54 **С**очи (862)225-72-31 **С**таврополь (8652)20-65-13 **С**ургут (3462)77-98-35 **Т**верь (4822)63-31-35 **Т**омск (3822)98-41-53 **Т**ула (4872)74-02-29 **Т**юмень (3452)66-21-18 **У**льяновск (8422)24-23-59 **У**фа (347)229-48-12 **Х**абаровск (4212)92-98-04 **Ч**елябинск (351)202-03-61 **Ч**ереповец (8202)49-02-64 **Я**рославль (4852)69-52-93

## **ОГЛАВЛЕНИЕ**

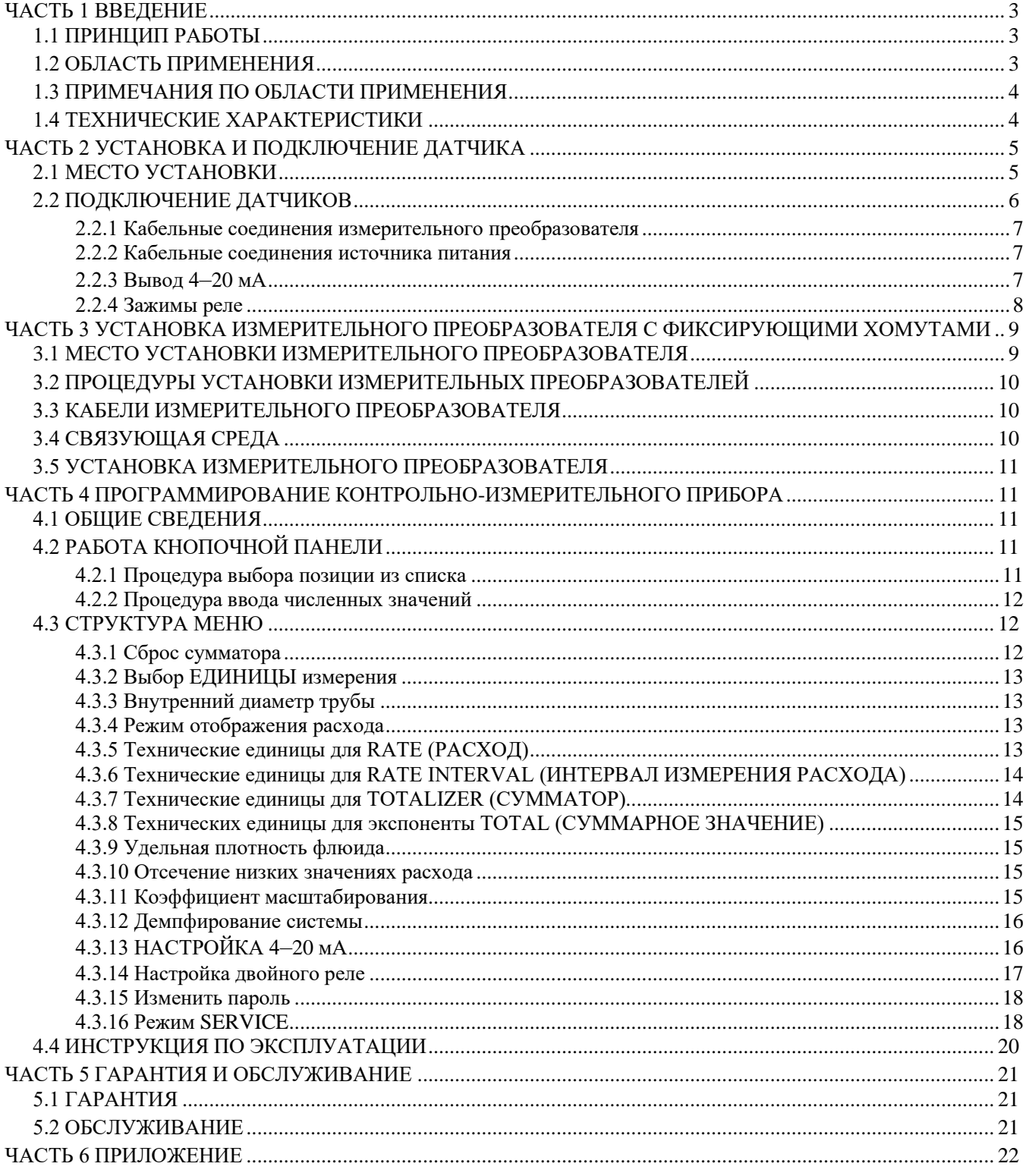

# **ЧАСТЬ 1** ВВЕДЕНИЕ

## <span id="page-2-1"></span><span id="page-2-0"></span>**1.1 ПРИНЦИП РАБОТЫ**

Ультразвуковой доплеровский расходомер предназначен для измерения объемного расхода жидкости внутри трубопровода, заполненного жидкостью, в жидкости должно быть некоторое количество пузырьков газа или взвешенных частиц.

Ультразвуковые датчики монтируются непосредственно на поверхность трубы с помощью входящих в комплект фиксирующих хомутов. Таким образом, нет необходимости останавливать поток жидкости в трубопроводе для монтажа и использования прибора.

Датчик расходомера излучает сигнал, направленный в поток жидкости. Этот сигнал отражается присутствующими в жидкости твёрдыми частицами или газовыми пузырьками. Частота отраженного сигнала отличается от исходной из-за движения жидкости (эффект Доплера). Контроллер расходомера измеряет сдвиг частоты и определяет значение скорости жидкости. На основании введенных ранее параметров трубы прибор рассчитывает текущий объемный расход.

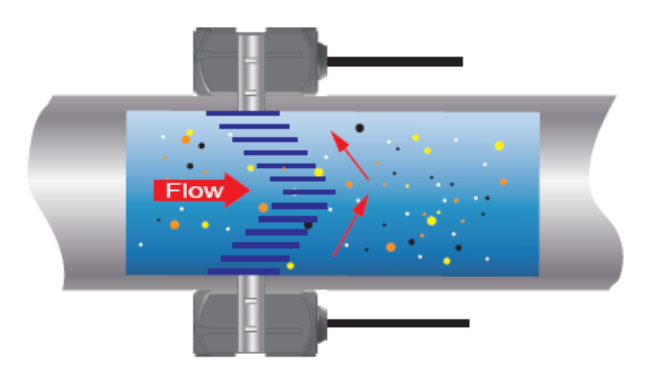

#### Рис. 1.1

Некоторые присутствующие частицы должны быть достаточно крупными, чтобы они могли вызвать продольное отражение, — крупнее 100 микрон.

При установке датчиков должен соблюдаться прямолинейный участок трубопровода достаточной длины до и после места установки по направлению потока. Как правило, длина прямолинейного участка трубопровода до места установки должна составлять 10D, а после — 5D, где D — диаметр трубы.

## <span id="page-2-2"></span>**1.2 ОБЛАСТИ ПРИМЕНЕНИЯ**

Неочищенные сточные воды Возвратный активный ил Отработанный активный ил Грунтовые воды Пульпа и бумажная суспензия Химический шлам Дренажные стоки Рециркуляция в горнодобывающем производстве Переработка пищевого животного сырья Пищевая промышленность Любые другие неоднородные и многофазные жидкости, пульпы, суспензии, взвеси и пр.

## <span id="page-3-0"></span>**1.3 ПРИМЕЧАНИЯ ОТНОСИТЕЛЬНО ОБЛАСТИ ПРИМЕНЕНИЯ**

- ◆ При установке датчиков должен иметься прямолинейный участок трубы достаточной длины.
- ◆ Если длина прямолинейного участка трубы недостаточна, тем не менее есть возможность достигнуть высокой точности измерения при настройке параметров в меню расхоомера. Дополнительная информация приводится в пункте 4.3.16 «Режим SERVICE».
- ◆ Жидкость, на которой проводятся измерения, должна содержать некоторое количество пузырьков газа или взвешенных частиц. Если в жидкости содержится слишком много пузырьков газа или они слишком большие, пузырьки занимают определенный объем, что приводит к завышенным показаниям расходомера. В этом случае необходимо перекалибровать расходомер.
- ◆ При установке накладных датчиков у материала трубы должна быть хорошая акустическая удельная проводимость. Не гарантируется работа прибора на трубах из керамики.

## <span id="page-3-1"></span>**1.4 ТЕХНИЧЕСКИЕ ХАРАКТЕРИСТИКИ**

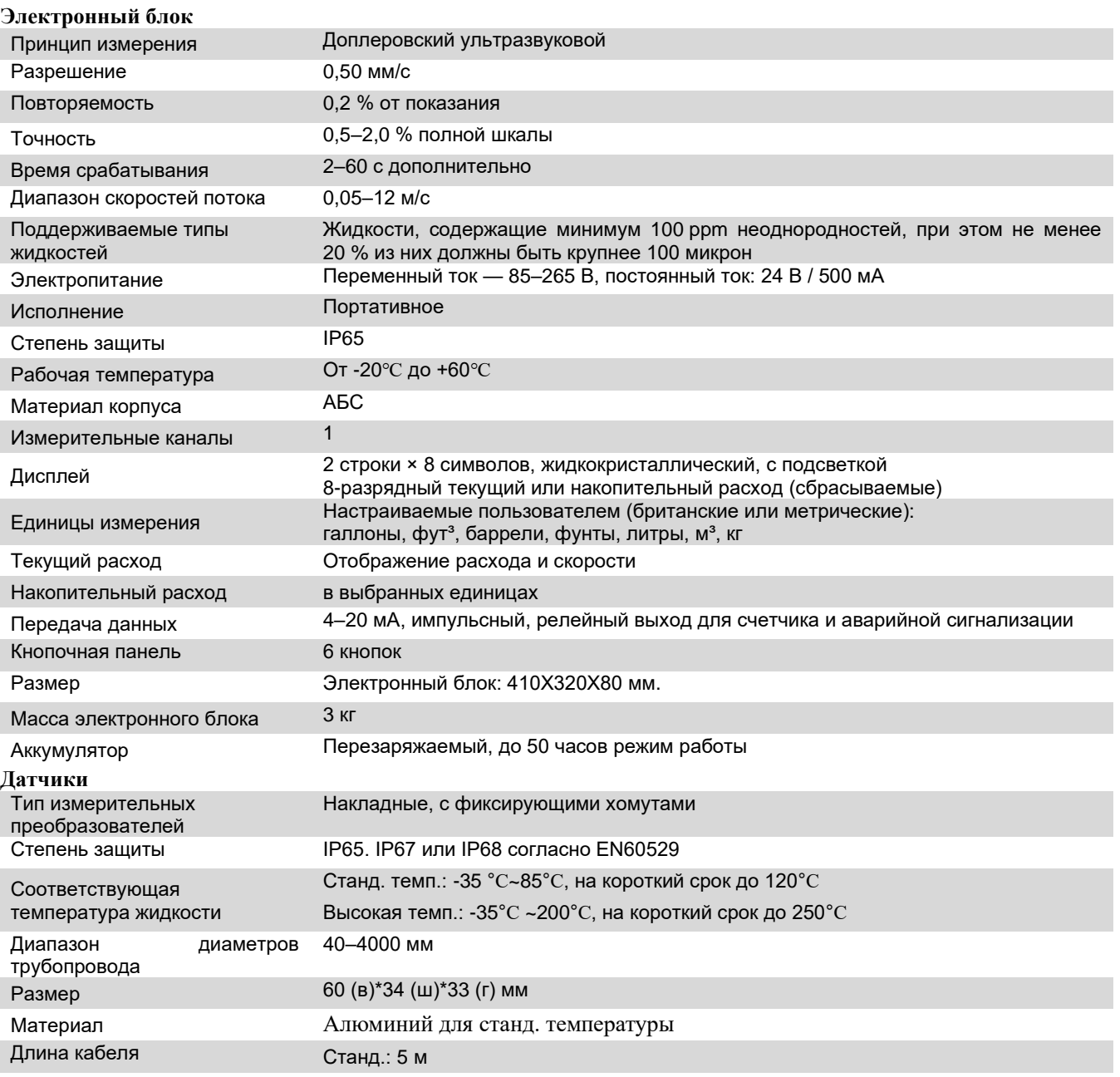

# **ЧАСТЬ 2 УСТАНОВКА И ПОДКЛЮЧЕНИЕ РАСХОДОМЕРА**

## <span id="page-4-1"></span><span id="page-4-0"></span>**2.1 МЕСТО УСТАНОВКИ**

Установите датчик в таком месте, где соблюдаются следующие условия:

- ⚫ Низкий уровень вибраций
- ⚫ Отсутствие кислотных или щелочных испарений
- $\bullet$  Диапазон окружающих температур от -20 до +60°С
- ⚫ Отсутствие прямого солнечного света. Прямой солнечный свет может вызвать повышение температуры расходомера выше максимального предела.

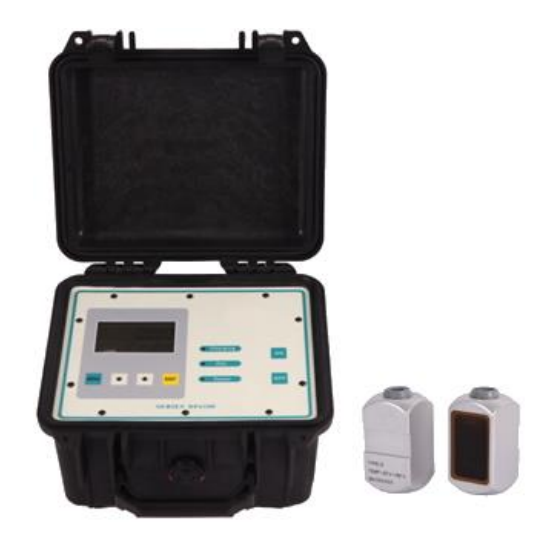

Рис. 2.1 Внешний вид электронный блок и датчиков

На рисунке 2.2 на следующей странице изображено портативное исполнение и габаритный размеры.

В стандартный набор входит:

Электронный блок, стандартные преобразователи, ультразвуковой гель (литол, солидол и т.п.), хомут из нержавеющей стали, зарядное устройство, клеммы выходного кабеля 4-20 мА и т. д.

Расходомер снабжен литиевой аккумуляторной батареей. Перед вводом в эксплуатацию этот аккумулятор необходимо зарядить. Подайте питание 110–230 В переменного тока, используя прилагаемый сетевой шнур, к портативному расходомеру в течение 8 часов перед первым использованием продукта. Сетевой шнур подключается к разъему, расположенному на боковой стороне корпуса.

Встроенный аккумулятор портативного расходомера обеспечивает непрерывную работу до 50 часов при полной зарядке. Батарея не требует обслуживания, но все же требует определенного внимания, чтобы продлить срок ее службы. Чтобы обеспечить максимальную емкость и долговечность аккумулятора, рекомендуются следующие методы:

• Не допускайте полной разрядки аккумулятора. (Разрядка аккумулятора до точки, при которой загорится индикатор LOW BATTERY, не приведет к повреждению аккумулятора. Внутренняя цепь автоматически отключит аккумулятор. Если позволить аккумулятору оставаться разряженным в течение длительного периода времени, может снизиться емкость аккумулятора.)

ПРИМЕЧАНИЕ: обычно аккумулятор заряжается в течение 6-8 часов и не требует перезарядки. Отключите от сети, когда цвет индикатора CHARGING изменится с красного на зеленый.

• Если переносной расходомер хранится в течение длительного времени, рекомендуется ежемесячная подзарядка.

• Если переносной расходомер хранится в течение длительного периода времени, лучше хранить его при температуре ниже 21 ° C.

• Старайтесь избегать работы счетчика во время зарядки аккумулятора.

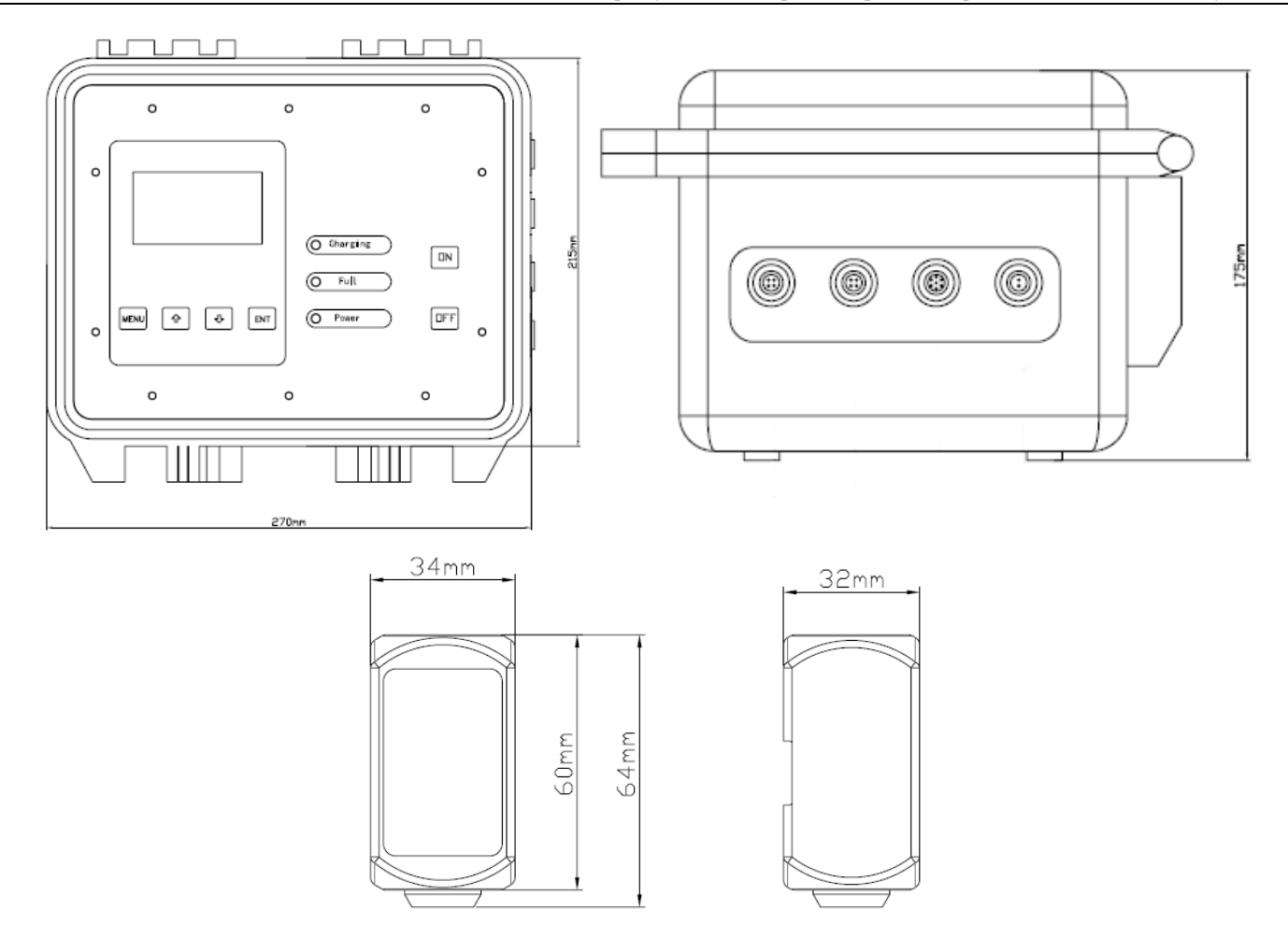

Рис. 2.2 Габаритный размеры электронного блока и датчиков

## <span id="page-5-0"></span><sup>11</sup>**2.2 ПОДКЛЮЧЕНИЕ ДАТЧИКОВ И ВЫХОДОВ**

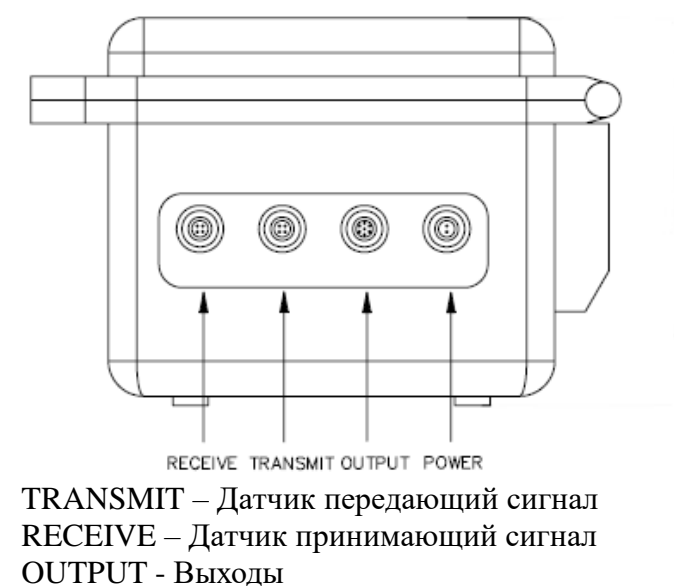

POWER – подключение зарядного устройства

Выходы (OUTPUT): Коричневый : 4-20 мА + Красный : 4-20 мА - Белый : OCT + Черный : OCT - Зеленый : РЕЛЕ + Синий : РЕЛЕ -

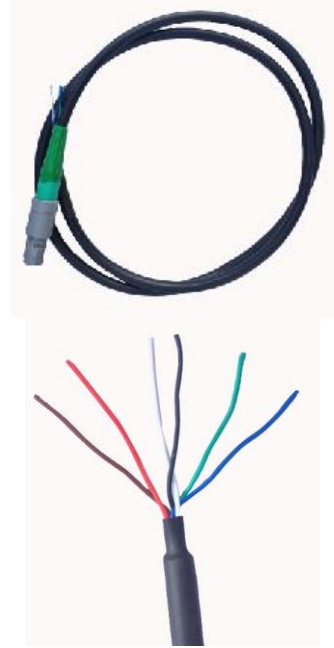

Рис. 2.3 Коммутационные разъемы электронного блока

## <span id="page-6-0"></span>**2.2.1 Подключение датчиков**

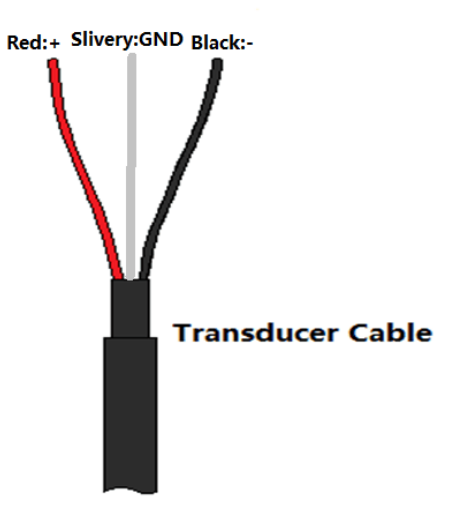

Рис. 2.4 Кабель датчика

Подключите датчик A к клеммам расходомера «**- +**» TRANSMIT (ПЕРЕДАЧА), красный «+» к «+», черный «-» к «-»; и подключите датчик B к клеммам «**- +**» RECEIVE (ПРИЕМ).

### <span id="page-6-1"></span>**2.2.2 Кабельные соединения источника питания**

<span id="page-6-2"></span>Зарядное устройство можно подключить к источнику 85–265 В переменного тока.

## <sup>3</sup>**2.2.3 Токовый выход 4–20 мА**

Выход 4–20 мА для передачи информации в системы АСУТП, диспетчеризации, архивирования. Аналоговый сигнал тока пропорционален расходу, который измеряет прибор.

Выходная нагрузка — до 750 Ом, внутренний источник питания.

Ниже изображено подключение к цепи:

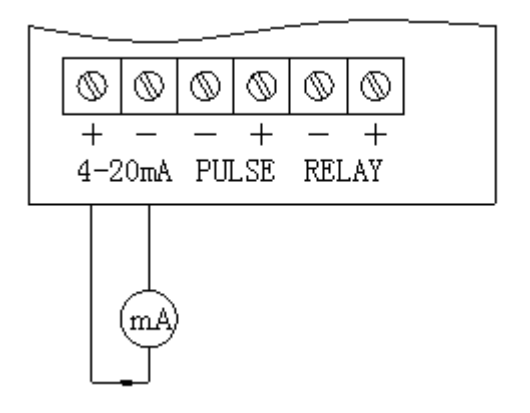

<span id="page-6-3"></span>Рис. 2.5 4–20 мА

### **2.2.4 Релейный выход**

Прибор имеет два универсальных выхода, каждый из которых может быть настроен как **релейный выход** для сигнализации об аварийных ситуациях, ошибках питания или достижении каких-либо установленных пользователем пределов текущего расхода; либо как **импульсный выход** для отсчета расхода и дозирования. Реле рассчитаны на номинальное постоянное напряжение нагрузки не более 350 В ., ток нагрузки — до 0,12 А.

Если Вы хотите использовать **импульсный выход** – коммутируйте схему в соответствии с рис. 2.6A , клемма — «PULSE -, +» на главной плате, изображенной на рис. 2.3.

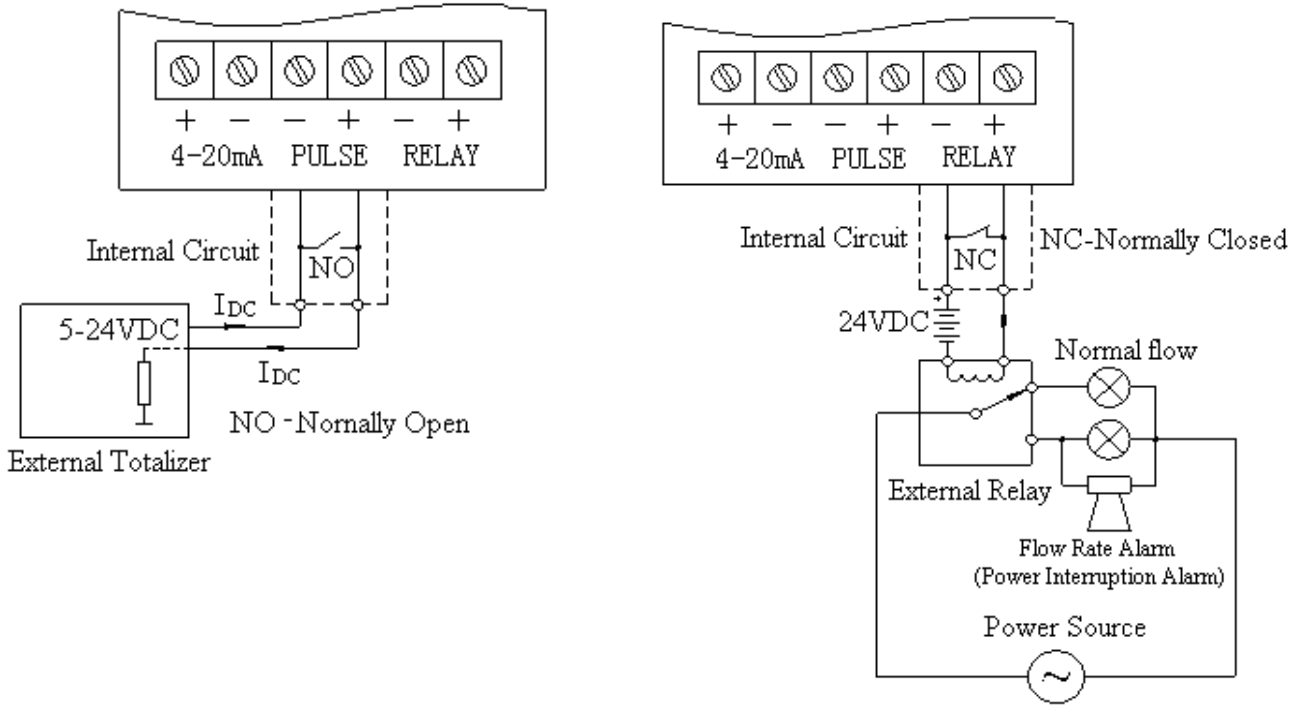

Рис. 2.6A Пассивный импульсный вывод Рис. 2.6B Релейный выход

<span id="page-7-0"></span>

Для использования **релейного выхода** коммутируйте схему в соответствии с рисунком рис. 2.6B, клемма — «RELAY -, +» на главной плате, изображенной на рис. 2.3.

#### **В обоих случаях, помимо подключения, требуется соответствующая настройка выходов с помощью меню, см. п.4.3.14**

Примечание. По умолчанию вывод «RELAY -, +» отвечает за сигнализацию состояния питания прибора, при включенном питании расходомера является нормально-замкнутым. Если питание расходомера отключается, то «RELAY -, +» автоматически становится разомкнутым.

## ЧАСТЬ 3 УСТАНОВКА НАКЛАДНЫХ ДАТЧИКОВ

## <span id="page-8-0"></span><sup>1</sup>**3.1 МЕСТО УСТАНОВКИ ДАТЧИКОВ**

Правильная установка ультразвуковых датчиков — самый важный шаг для достижения точных и надежных показаний расхода. Все расходомеры такого типа рассчитаны на трубопровод, заполненный жидкостью, протекающей более-менее ламинарно (без завихрений). Поток в частично заполненных трубопроводах и сразу после коленчатых патрубков, запорной арматуры и насосов - неламинарный (турбулентный, имеет завихрения), что будет приводить к нестабильным показаниям и появлению ненормируемой погрешности.

Выберите место установки датчиков с прямыми участками трубопровода достаточной длины **до** и **после** этого места, чтобы добиться стабильности показаний. Примеры минимальных требований к участкам до и после места установки приведены в Таблице 3.1.

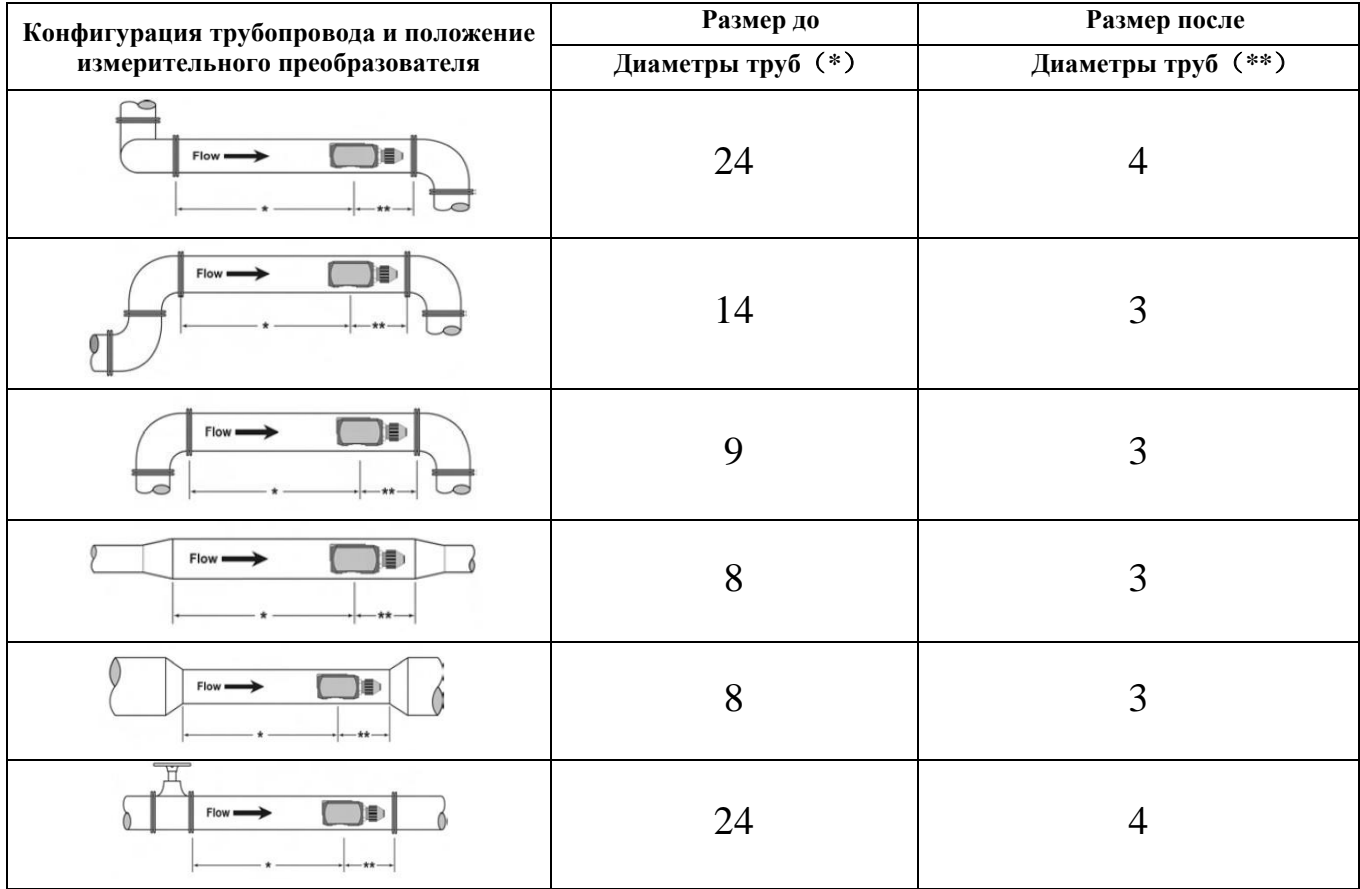

#### Таблица 3.1

Расходомер SLD-800 обеспечит **повторяемость** измерений даже при несоблюдении прямых участков, но гарантировать **точность** измерения в данном случае не представляется возможным.

## <span id="page-9-0"></span>**3.2 ПРОЦЕДУРЫ УСТАНОВКИ ДАТЧИКОВ**

Датчики устанавливаются напротив друг друга на 3 и 9 часов (под 180° симметрично), как изображено на рис. 3.1.

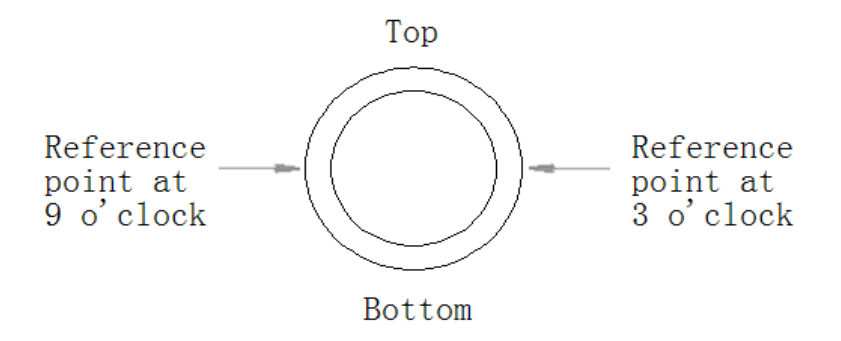

Рис. 3.1 Два датчика должны устанавливаться симметрично под углом 180°.

Два датчика, называемых датчиками А и В (А — излучающий датчик, В — приемный датчик), должны устанавливаться под углом 180° симметрично для обеспечения большей точности измерения, как изображено на рис. 3.1.

Старайтесь устанавливать датчики в горизонтальной плоскости, так как на дне трубы может скапливаться осадок, а вверху возможно накопление воздуха/газов – все это может помешать нам нормально измерить расход. Для вертикального трубопровода это не имеет значения.

Все датчики имеют порядковый номер, соответствующий порядковому номеру расходомера.

## <span id="page-9-1"></span>**3.3 КАБЕЛИ ДАТЧИКОВ**

После монтажа датчиков A и B на трубу следует проложить кабели к месту расположения расходомера. Проверьте, чтобы длина поставляемого кабеля была достаточной, чтобы соблюсти требования к установке. Завод-изготовитель настоятельно не рекомендует наращивать кабель, старайтесь заказывать его достаточное количество при покупке прибора. Если этого избежать не удается - используйте **коаксиальный кабель RG59 с сопротивлением 75 Ом, качественно выполняйте соединение и герметизируйте его.**

**ВНИМАНИЕ!** Кабели предназначены для передачи слабых сигналов, вырабатываемых чувствительным элементом. При прокладке кабелей следует соблюдать осторожность. Исключите прохождение кабелей вблизи от источников высокого напряжения или электромагнитных/радиочастотных помех. Исключите также прокладку кабелей в системах кабельных лотков, если только лотки не используются специально для других кабелей низкого напряжения для передачи слабых сигналов.

## <span id="page-9-2"></span>**3.4 УЛЬТРАЗВУКОВОЙ ГЕЛЬ**

Обеспечьте наличие акустически проводящего геля между поверхностью датчика и подготовленной поверхностью трубы. В качестве геля применяйте литол/солидол/ультразвуковой медицинский гель. Для более продолжительного использования (более нескольких дней) вместо геля используйте силиконовый герметик соответствующей максимальной температуры

Распределите ровный слой геля толщиной приблизительно 3 мм по подготовленным участкам установки датчика на трубопроводе.

Установка высокотемпературных датчиков аналогична установке стандартных датчиков доплеровских расходомеров. Проверьте температуру, при которой допустимо применение герметика.

## <span id="page-10-0"></span>**3.5 УСТАНОВКА ДАТЧИКОВ**

1. Размещайте каждый датчик под хомутом, при этом прозрачная сторона должна быть направлена в сторону трубы. Насечка на корпусе датчика обеспечит посадочную поверхность для хомута. Для обеспечения правильной работы кабели датчиков должны смотреть в одну и ту же сторону.

ПРИМЕЧАНИЕ. В случае труб большого размера для выполнения этой процедуры могут потребоваться два человека.

2. Затяните хомут достаточно туго, чтобы он удерживал датчики на месте, но не настолько туго, чтобы весь гель выдавился из зазора между поверхностью датчика и трубой. Обеспечьте, чтобы датчики были выставлены на трубе под прямым углом.

3. Если выполняется установка датчиков на длительный срок при помощи герметика, твердеющего при комнатной температуре - он должен полностью затвердеть, прежде чем датчики будут накрепко стянуты хомутом. Обеспечьте, чтобы в течение 24 часов процесса затвердевания не происходило смещения датчиков относительно трубы. Если использовалась смазка литол/солидол/гель для временной эксплуатации доплеровского расходомера, то вы можете сразу приступать к процедурам пуска измерительного прибора. Установка датчиков завершена.

# **ЧАСТЬ 4 ПРОГРАММИРОВАНИЕ КОНТРОЛЬНО-ИЗМЕРИТЕЛЬНОГО ПРИБОРА**

## <span id="page-10-2"></span><span id="page-10-1"></span>**4.1 ОБЩИЕ СВЕДЕНИЯ**

В доплеровском расходомере имеется интерфейс с кнопочной панелью с четырьмя клавишами и обратной связью, позволяющий пользователю просматривать и изменять параметры настройки, используемые операционной системой доплеровского расходомера.

В доплеровском расходомере предусмотрено два основных набора процедур программирования: выбор позиции из списка и ввод численных значений.

## <span id="page-10-3"></span>**4.2 РАБОТА КНОПОЧНОЙ ПАНЕЛИ**

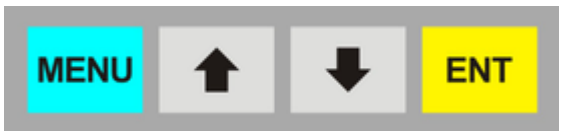

Рис. 4.1 Кнопочная панель

## <span id="page-10-4"></span>**4.2.1 Процедура выбора позиции из списка**

ПРИМЕЧАНИЕ. Если вы уже находитесь в режиме PROGRAM (ПРОГРАММА) и уже отображается выбор для просмотра или изменения, перейдите далее к шагу 3. Если вы находитесь в режиме PROGRAM, а выбор для просмотра или изменения не отображается, нажмите клавиши со стрелками UP (ВВЕРХ) или DOWN (ВНИЗ) и продолжайте нажимать их, пока не появится нужный вариант выбора. Перейдите к шагу 3.

- 1. Нажмите клавишу MENU (МЕНЮ), после этого на нижней строке дисплея появится надпись ID UNIT (ЕДИНИЦА ВНУТРЕННЕГО ДИАМЕТРА).
- 2. Нажмите клавишу со стрелкой DOWN для перехода к нужному варианту выбора.
- 3. Для просмотра текущего варианта выбора нажмите ENTER.
- 4. Если подходит текущий вариант выбора, нажмите ENTER для его подтверждения. Произойдет автоматический переход устройства к следующему варианту выбора.
- 5. Если текущий вариант выбора необходимо изменить, нажмите клавишу со стрелкой UP и продолжайте ее нажимать для прокручивания доступных вариантов выбора. Нажмите ENTER для подтверждения своего выбора. Произойдет автоматический переход устройства к следующему варианту выбора.
- 6. Для выхода из режима программирования нажмите клавишу MENU (МЕНЮ). Для выхода может потребоваться до трех нажатий на клавишу MENU в зависимости от местонахождения в режиме программирования. Дисплей перейдет к режиму RUN (ВЫПОЛНЕНИЕ).

#### <span id="page-11-0"></span>**4.2.2 Процедура ввода численных значений**

**ПРИМЕЧАНИЕ.** Если вы уже находитесь в режиме PROGRAM (ПРОГРАММА) и уже отображается выбор для просмотра или изменения, перейдите далее к шагу 3. Если вы находитесь в режиме PROGRAM, а выбор для просмотра или изменения не отображается, нажмите клавиши со стрелками UP (ВВЕРХ) или DOWN (ВНИЗ) и продолжайте нажимать их, пока не появится нужный вариант выбора. Перейдите к шагу 3.

- 1. Нажмите клавишу MENU (МЕНЮ), после этого появится надпись PROGRAM в нижнем левом углу и ID UNITS (ЕДИНИЦЫ ВНУТРЕННЕГО ДИАМЕТРА) в нижней строке дисплея.
- 2. Нажимайте клавишу со стрелкой DOWN, пока не отобразится нужный вариант выбора. В верхней строке дисплея появится текущее численное значение для данного варианта выбора.
- 3. Если подходит текущее значение, нажмите ENTER. Начнет мигать крайнее левое программируемое число. Снова нажмите ENTER для подтверждения и сохранения текущего численного значения. Произойдет автоматический переход устройства к следующему варианту выбора в меню.
- 4. Если текущий выбор необходимо изменить, нажмите ENTER. Начнет мигать крайнее левое программируемое число. Используйте клавишу со стрелкой UP для прокручивания между цифрами 0–9 и замените мигающую цифру на нужное значение. Используйте клавишу со стрелкой DOWN для перехода к активной цифре справа. Продолжайте использовать клавиши со стрелками UP и DOWN, пока не будут выбраны все цифры.
- 5. Нажмите ENTER для подтверждения своего выбора. Произойдет автоматический переход устройства к следующему варианту выбора.
- 6. Для выхода из режима программирования нажмите клавишу MENU (МЕНЮ). Для выхода может потребоваться до трех нажатий на клавишу MENU в зависимости от местонахождения в режиме программирования. Дисплей перейдет к режиму RUN (ВЫПОЛНЕНИЕ).

## <span id="page-11-1"></span>**4.3 СТРУКТУРА МЕНЮ**

### <span id="page-11-2"></span>**4.3.1 Сброс сумматора**

Для сброса сумматора в режиме RUN (ВЫПОЛНЕНИЕ) нажмите обе клавиши — ENTER и MENU. На несколько секунд отобразится сообщение TOTAL RST, указывающее, что сумматор очищен. Если задан пароль, пользователь должен ввести правильный пароль для очистки сумматора.

В следующих разделах определяются доступные варианты выбора в режиме PROGRAM.

## <span id="page-12-0"></span>**4.3.2 Выбор ЕДИНИЦЫ измерения**

#### **ID UNIT**

ДЮЙМ ММ

Выберите единицу измерения для ввода внутреннего диаметра трубы. Варианты выбора: либо дюймы (британские единицы), либо миллиметры (метрические единицы).

## <span id="page-12-1"></span>**4.3.3 Внутренний диаметр трубы**

#### **PIPE ID** — **ввод внутреннего диаметра трубы**

<span id="page-12-2"></span>В тех единицах измерения, которые вы выбрали ранее.

### **4.3.4 Режим отображения расхода**

#### **DISPLAY** — **выбор режима отображения**

RATE TOTAL BOTH DIAG

Чтобы отображался только текущий расход, выберите RATE. Чтобы отображался только суммарный расход, выберите TOTAL. Для поочередного отображения расхода и суммарного значения выберите BOTH. При выборе BOTH дисплей будет переключаться между RATE и TOTAL каждые 7 секунд. При выборе DIAG дисплей устанавливается в режим диагностики. Если он выбран, дисплей будет показывать измеренную частоту, настройку коэффициента усиления и мощность сигнала.

## <span id="page-12-3"></span>**4.3.5 Технические единицы для RATE (РАСХОД)**

#### **RATE UNT** — **технические единицы расхода**

VEL FEET — скорость в линейных футах VEL MTRS — скорость в линейных метрах GALLONS — американские галлоны LITERS — метрические литры MGAL — миллионы американских галлонов CUBIC FT — кубические футы M CU FT — миллионы кубических футов CUBIC ME — кубические метры MEGLTRS — миллионы метрических литров ACRE FT — акрофуты OIL BARR — баррели нефти (42 американских галлона) LIQ BARR — баррели жидкости (31,5 американского галлона)  $LBS$  — фунты KGS — килограммы

Выберите нужную техническую единицу для измерений расхода. Если выбраны фунты (LBS) или килограммы (KGS), необходимо вводить удельную плотность данного типа житдкости для установочного параметра SP GRAV.

## <span id="page-13-0"></span>**4.3.6 Технические единицы для RATE INTERVAL (ИНТЕРВАЛ ИЗМЕРЕНИЯ РАСХОДА)**

#### **RATE INT** — **интервал времени для измерения расхода**

MIN — минуты HOUR — часы DAY — дни SEC — секунды

<span id="page-13-1"></span>Выберите нужную техническую единицу для измерений расхода.

## **4.3.7 Технические единицы для TOTALIZER (СУММАТОР)**

#### **TOTL UNT** – **технические единицы для сумматора расхода**

GALLONS — американские галлоны LITERS — метрические литры MGAL — миллионы американских галлонов CUBIC FT — кубические футы M CU FT — миллионы кубических футов CUBIC ME — кубические метры MEGLTRS — миллионы кубических литров ACRE FT — акрофуты OIL BARR — баррели нефти (42 американских галлона) LIQ BARR — баррели жидкости (31,5 американского галлона) LBS — фунты KGS — килограммы

<span id="page-13-2"></span>Выберите нужную техническую единицу для проведения измерений на накопителе расхода (сумматоре).

## 4.3.8 Технические единицы для экспоненты TOTAL (СУММАРНОЕ ЗНАЧЕНИЕ)

#### TOTL MUL — множитель сумматора расхода

 $0.01 - 1000000$ 

Используйте для задания экспоненты сумматора расхода. Данная функция удобна для отражения очень больших значений накопленного расхода. Экспонента — это множитель ×10n, где n может лежать в диапазоне от  $-2$  ( $\times$ 0,01) до +6 ( $\times$ 1 000 000).

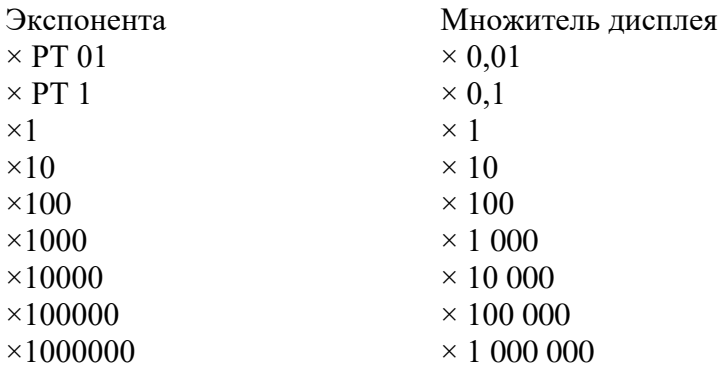

#### <span id="page-14-0"></span>4.3.9 Удельная плотность жидкости

#### SP GRAV — ввод удельной плотности жидкости

безразмерная

Предусмотрите выполнение корректировок удельной плотности (плотности) жидкости. Если выбраны фунты (LBS) или килограммы (KGS) либо для RATE UNT, либо для TOTL UNT, необходимо ввести удельную плотность для получения правильного расчетного значения массового расхода.

## <span id="page-14-1"></span>4.3.10 Отсечение низких значений расхода

FL C-OFF — отсечение низких значений расхода. Ввод отсечения низких значений расхода предусмотрен для того, чтобы очень низкие флуктуации значения расхода (которые могут быть, если насосы отключены, а запорная арматура закрыта) отображались как нулевой расход. Значение вводится в единицах фактического расхода.

Если есть отображение показания, но нет расхода, отсекайте это значение при помощи «FL C-OFF».

При этом выход 4-20 мА не будет «отсекаться», он будет прямо пропорционален реальному значению расхода, хотя низкое значение отсечено.

## <span id="page-14-2"></span>4.3.11 Коэффициент масштабирования

#### **SCALE F** — коэффициент масштабирования

Данную функцию можно использовать для согласования (калибровки) доплеровского расходомера с другим или эталонным расходомером или для компенсации установки в таком месте, где длина прямого отрезка трубопровода недостаточна для получения ламинарного профиля потока, путем применения поправочного коэффициента / множителя к показаниям и выходным сигналам. Диапазон настроек для этого ввода — от 0,500 до 2,0. Далее в примере описывается использование ввода SCALE F.

Доплеровский расходомер указывает расход на 3,0 % выше, чем другой расходомер, расположенный на том же трубопроводе. Чтобы доплеровский расходомер указывал такой же расход, как и другой расходомер, введите значение 0,970 для уменьшения показаний на 3,0 %.

#### <span id="page-15-0"></span>**4.3.12 Усреднение показаний**

#### **DAMPING** — **усреднение показаний**

0–99 (секунды)

Параметр «усреднение» устанавливает максимальное значение для адаптивного фильтра, заводская настройка по умолчанию равна 10. В условиях стабильного расхода (расход изменяется в пределах менее 10 % от показаний) данный адаптивный фильтр увеличит количество последовательных показаний расхода, которые совместно усредняются до этого максимального значения. Если изменения расхода выходят за пределы интервала 10%, поточный фильтр выполняет подгонку посредством уменьшения и обеспечивает более быстрый отклик расходомера. При увеличении этого значения, как правило, обеспечиваются более плавные показания установившегося расхода и выходные сигналы.

## <span id="page-15-1"></span>**4.3.13 НАСТРОЙКА 4–20 мА**

OUTPUT1 — можно настроить **только** как 4–20 мА

4–20 МА

ДА

НЕТ

Выберите «ДА», затем выполните настройку и калибровку вывода 4–20 мА.

#### **Программирование**

**4–20 мА** FLOW 4MA FLOW 20MA CAL 4MA CAL 20MA 4–20 TEST

#### **Диапазон измерения 4–20 мА**

Вводы FLOW 4MA и FLOW 20MA используются для задания диапазона измерений аналогового выхода 4–20 мА. Эти вводы выражаются в единицах объемного расхода, равных объемным единицам, настроенным в качестве технических единиц расхода и технических единиц интервала расхода. Например, для задания диапазона измерения вывода 4–20 мА от 0 до +500 литр/мин (при этом ток 12 мА соответствует расходу 250 литр/мин) установите значения FLOW 4MA и FLOW

20MA следующим образом:

 $FLOW 4MA = 0.0$  $FLOW 20MA = 500,0$ 

#### **Калибровка 4–20 мА**

Вывод 4–20 мА калибруется на заводе, его регулировка может потребоваться только в случае замены.

Ввод «4-20 CAL ?» дает возможность выполнения тонкой регулировки «нуля» и диапазона измерения вывода 4–20 мА. Выберите «ДА» для получения доступа к регулировке. Для регулировки выхода 4 мА необходимо подключить миллиамперметр или надежный эталон к выводу 4–20 мА.

## **Тест 4–20 мА**

4-20TEST — тест вывода 4–20 мА

Обеспечьте выход смоделированного значения из вывода 4–20 мА. Путем приращения этого значения вывод 4–20 мА будет передавать приборное текущее значение.

## <span id="page-16-0"></span>**4.3.14 Настройка двойного реле**

**Его можно настраивать только в выводе OUTPUT 2,** реле рассчитаны на номинальное напряжение нагрузки 350 В пост. тока, ток нагрузки — 0,12 А.

OUTPUT2 **Реле** (единственный вариант выбора)

RELAY NONE 4–20МА RATE

Выберите также «RELAY», после этого появятся два параметра: «PULSE TO» и «FLOWALM».

**PULSE TO** соответствует клемме «PULSE -, +» и может быть настроен только как **импульсный выход сумматора.** Выберите режим **TOTAL**, в нем реле настраивается на вывод импульса 50 мс каждый раз при приращении на сумматоре дисплея.

В режиме **PULSE TO** реле настраивается на вывод импульса 50 мс (переключение контакта) каждый раз при приращении на сумматоре дисплея (настройте цену одного импульса с помощью меню).

**FLOWALM** соответствует клемме «RELAY -, +», может настраиваться пользователем только как вывод сигнала расхода, сигнала ошибки или сигнала нарушения электропитания.

Настройка **реле расхода** позволяет переключать реле на два отдельных значения расхода, обеспечивая возможность работы с регулируемой зоной нечувствительности переключателя. На Рис. 4.2 иллюстрируется, как задание двух уставок влияет на работу сигнализации о расходе.

Одноточечная сигнализация о расходе задаст настройку ON> (ВКЛ) чуть выше настройки OFF< (ВЫКЛ), что позволяет установить зону нечувствительности переключателя. Если зона нечувствительности не установлена, это может привести к дребезгу переключателя (быстрое переключение) в случае если значение расхода очень близко к точке коммутации.

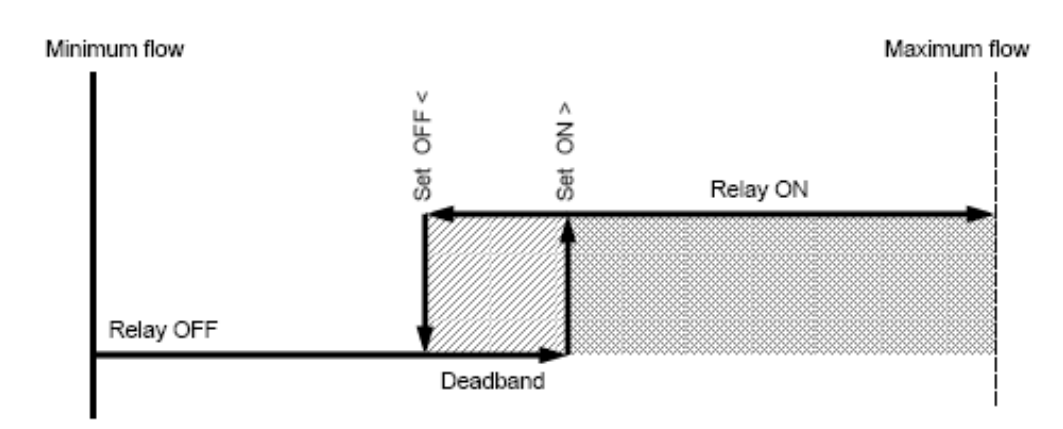

Рис. 4.2 Работа одноточечной сигнализации

## <span id="page-17-0"></span>4.3.15 Изменить пароль

#### PASSWORD — изменить пароль безопасности

#### $0 - 9999$

При замене пароля безопасности с 0000 на какое-либо другое значение (любое значение в диапазоне 0001-9999) параметры настройки не будут доступны, если вначале не ввести данное значение при появлении подсказки. Если значение оставить равным 0000, меры безопасности не активизируются, при этом можно вносить несанкционированные изменения. Доступ к сбросу сумматора также защищен данным паролем.

## <span id="page-17-1"></span>**4.3.16 Pexum SERVICE**

Режим SERVICE (ОБСЛУЖИВАНИЕ) обеспечивает возможность доступа к следующим параметрам.

Выберите «ДА» для получения доступа к данным параметрам.

AGC MODE — автоматическая регулировка коэффициента усиления

GAIN POT - цифровая регулировка коэффициента усиления

FILTER — регулировка аппаратного фильтра

XDCR TYP - тип измерительного преобразователя

LINEAR - 10-точечная линеаризация

Просим не пользоваться данным разделом меню, если вы точно не уверены в том, что собираетесь сделать.

#### 1. АСС МОDE — режим работы с регулировкой коэффициента усиления

NORMAL — заводские настройки по умолчанию, режим автоматической регулировки коэффициента усиления, используемый при общих условиях

HIGH — режим автоматической регулировки коэффициента усиления, используемый в условиях низкой мощности сигнала

MANUAL — режим ручной регулировки коэффициента усиления с отключенным AGC, используемый при недостаточной длине прямолинейного участка трубопровода или при других особых условиях

Если выбрано NORMAL, устройство будет автоматически регулировать коэффициент усиления и аппаратный фильтр оконечного оборудования для оптимального измерения доплеровского сигнала. Нажмите клавишу ENTER, произойдет автоматический переход устройства к выбору XDCR TYP.

Если звук не проходит сквозь трубу или к слабости сигнала приводят другие условия, показания расходомера бывают меньше фактического значения расхода. В этом случае выберите НІСН для повышения мощности сигнала, а затем увеличения значения расхода. Нажмите клавишу ENTER, произойдет автоматический переход устройства к выбору XDCR TYP.

Для областей применения, в которых длина прямолинейного участка трубопровода недостаточна или существуют другие особые условия, выбирайте режим MANUAL (РУЧНОЙ). Как правило, это может потребоваться только при очень низких значениях расхода. Если выбран режим MANUAL, настройки GAIN POT и FILTER устанавливаются вручную. Автоматическое управление отключено.

#### 2. GAIN POT — цифровой потенциометр усиления

 $0 - 64$ 

При помощи клавиш со стрелками увеличивайте или уменьшайте численное значение, чтобы задать уровень усиления сигнала. Как правило, оптимальное измерение расхода происходит тогда, когда данное значение находится в диапазоне от 20 до 30. Используйте наименьшее значение, обеспечивающее точные и стабильные показания расхода. Эта регулировка должна выполняться в соответствии с настройкой FILTER (ФИЛЬТР) и может представлять собой итерационный процесс.

Если в измеряемой жидкости больше пузырьков воздуха или взвешенных частиц, GAIN POT может установить пониженное значение. Если в измеряемой жидкости меньше пузырьков воздуха или взвешенных частиц, GAIN POT может установить повышенное значение.

#### 3. FILTER — выбор аппаратного фильтра

NONE — нет фильтра.

- LOW когда расходомер устанавливается до или после насоса или клапана и прямолинейный участок трубопровода имеет недостаточную длину, установите FILTER (регулировка аппаратного фильтра) на LOW, чтобы показания расходомера были более точными.
- MEDIUM после места установки расходомера, присоединенного восходящего трубопровода и в случае недостаточной длины прямолинейного участка трубопровода установите FILTER (регулировка аппаратного фильтра) на MEDIUM, чтобы показания расходомера были более точными.
- НІGН фильтр подавления ВЧ-шумов.

#### 4. XDCR TYPE - тип измерительного преобразователя

**DUAL** — стандартные накладные датчики

**PROBE** — если используется врезной датчик вместо накладного

Выберите соответствующий тип измерительного преобразователя для подключения к датчику доплеровского расходомера. Выбор активизирует оптимальные аппаратно-программные настройки, уникальные для архитектуры измерительного преобразователя.

#### 5. LINEAR — ввод данных линеаризации

Пользователю нет необходимости изменять данные. В особых ситуациях консультируйтесь с техническими специалистами завода.

Функция линеаризации обеспечивает возможность корректировки показаний расхода, обусловленных нелинейностью измерения расхода. Как правило, это происходит в случае недостаточной длины прямолинейного участка трубной обвязки до или после места установки измерительных преобразователей.

Можно ввести до 10 точек линеаризации. Микропроцессор будет выполнять линейную интерполяцию между точками данных, введенными в таблицу линеаризации, и применять соответствующий поправочный коэффициент к измеренному расходу.

Начните с ввода количества точек линеаризации, вводимых по подсказке NUM PTS. Если введено значение 00, линеаризация отключена.

Затем устройство даст подсказку на ввод FREQ 1. Введите измеренную частоту, соответствующую расходу для первой точки. Ее можно получить путем запуска фактического расхода в режиме DISPLAY, установленном на DIAG, и считывания измеренной частоты или путем расчета частоты, если известен расход в футах в секунду, по следующим формулам:

**Dual** (Двойной) — измерительный преобразователь с фиксирующими хомутами или симметрично вставляемый:

Част. = Скорость (фт/с)  $\times$  80 Гц

**Probe (Контактный датчик)** — измерительный преобразователь с вставляемым контактным датчиком: Част. = Скорость (фт/с) × 80 Гц

Затем устройство даст подсказку на ввод СОЕГГ 1. Это значение, на которое будет умножаться измеренный расход в этой точке.

Введите применяемый коэффициент или поправочный коэффициент. Вводимое значение должно быть в диапазоне от 0,5 до 1,5.

Повторите эту процедуру для всех точек линеаризации. После ввода всех точек устройство вернется к подсказке NUM PTS. Нажмите клавишу Menu (Меню) для возврата к подсказке LINEAR главного меню. Затем при помощи клавиш со стрелками перейдите к следующему установочному параметру.

## <span id="page-19-0"></span>4.4 ИНСТРУКЦИЯ ПО ЭКСПЛУАТАЦИИ

- $\bullet$ Для обеспечения точности измерений следует подождать 2-5 минуты до начала работы расходомера, снять показания после стабилизации показаний на дисплее.
- Если нужно перейти в состояние настройки, нажмите клавишу ENTER.
- <span id="page-19-1"></span>Обновляйте суммарный расход только в состоянии выполнения.

# **ЧАСТЬ 5 ГАРАНТИЯ И ОБСЛУЖИВАНИЕ**

## <span id="page-20-0"></span>**5.1 ГАРАНТИЯ**

Изготовитель в лице дистрибьютора «ЭНЕРГЕТИКА» предоставляет гарантию сроком 2 года на все изделия, за исключением транспортных и командировочных расходов.

## <span id="page-20-1"></span>**5.2 ОБСЛУЖИВАНИЕ**

При желании заказчика возможна организация монтажа и пуско-наладочных работ силами подрядных организаций по отдельному договору.

В случае какого-либо аппаратного сбоя в контрольно-измерительном приборе, нашим заказчикам рекомендуется отправить прибор дистрибьютору для проверки и обслуживания, поскольку прибор изготовлен из микропроцессоров и проведение технического обслуживания на производственной площадке затруднено. Перед отправкой прибора попытайтесь вначале связаться с дистрибьютором, чтобы удостовериться в характере проблемы. Многие проблемы удается решить удаленным способом, через консультации.

#### **ЧАСТЬ 6 ПРИЛОЖЕНИЕ**

#### **СЕРИЯ SLD-800P. КАРТА ПРОГРАММНОГО ОБЕСПЕЧЕНИЯ. Общие операции**

<span id="page-21-0"></span>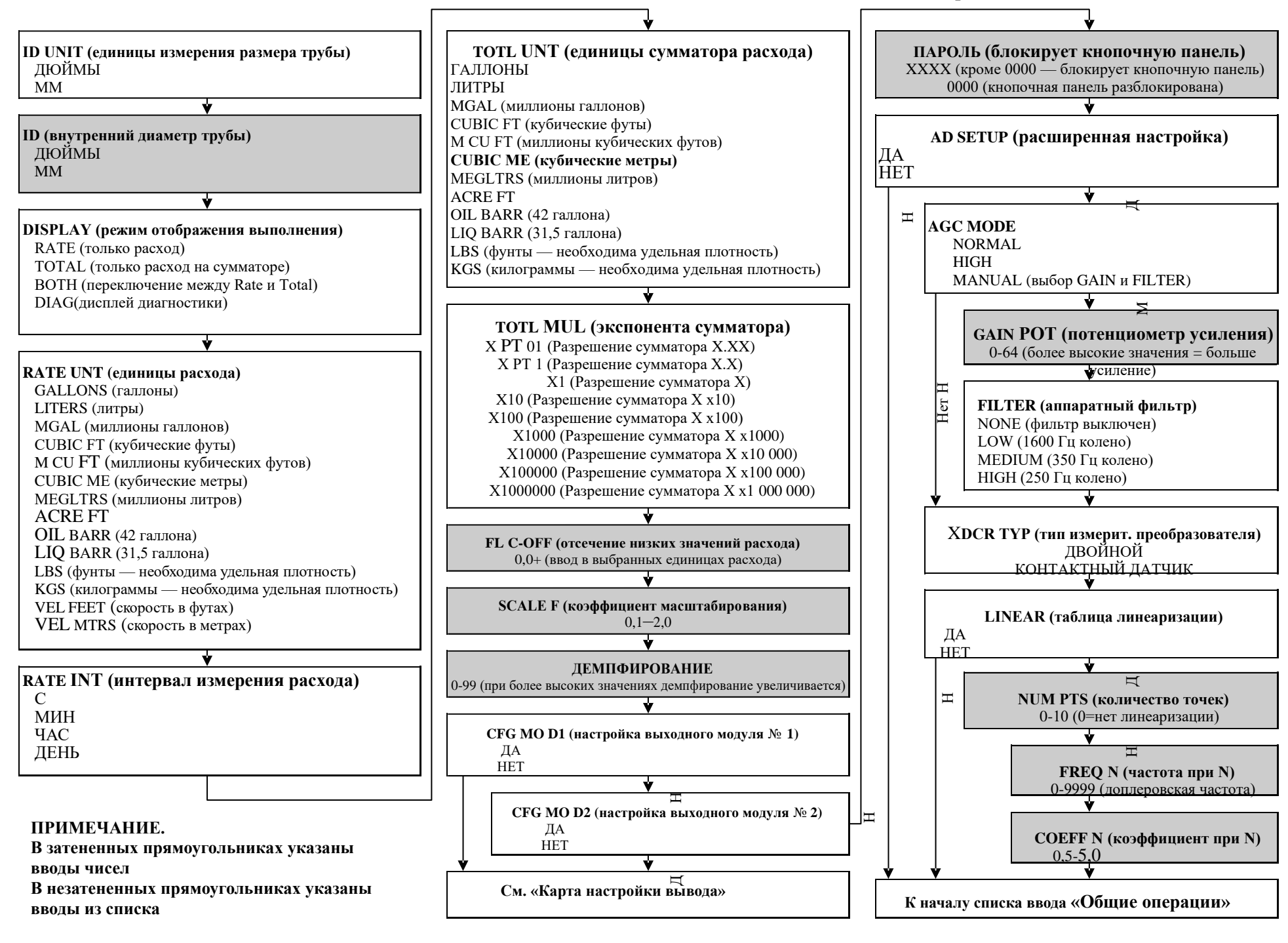

# **СЕРИЯ SLD-800P. ПРОГРАММНОЕ ОБЕСПЕЧЕНИЕ. Карта настройки вывода**

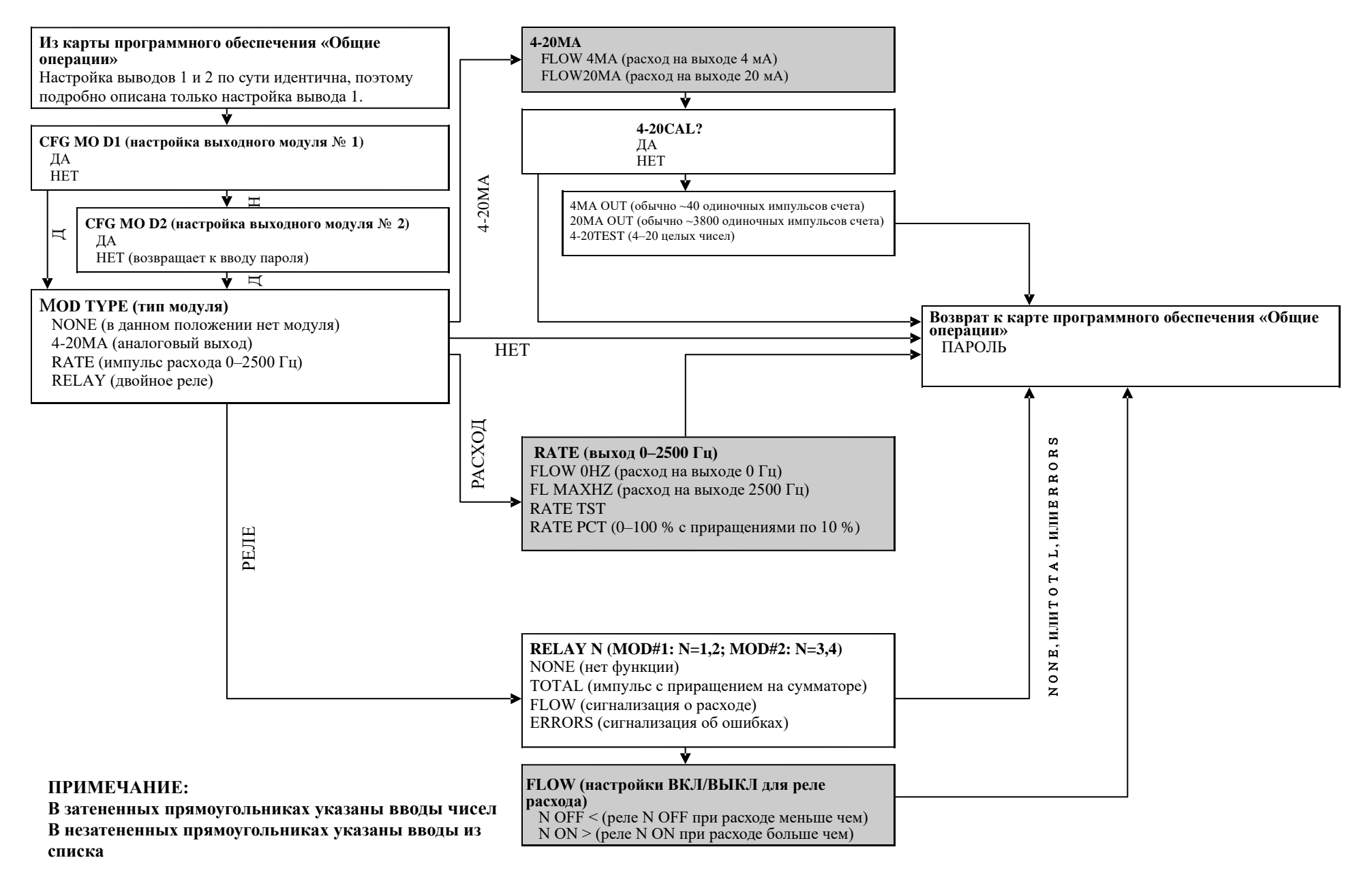

#### Свойства различных жидкостей

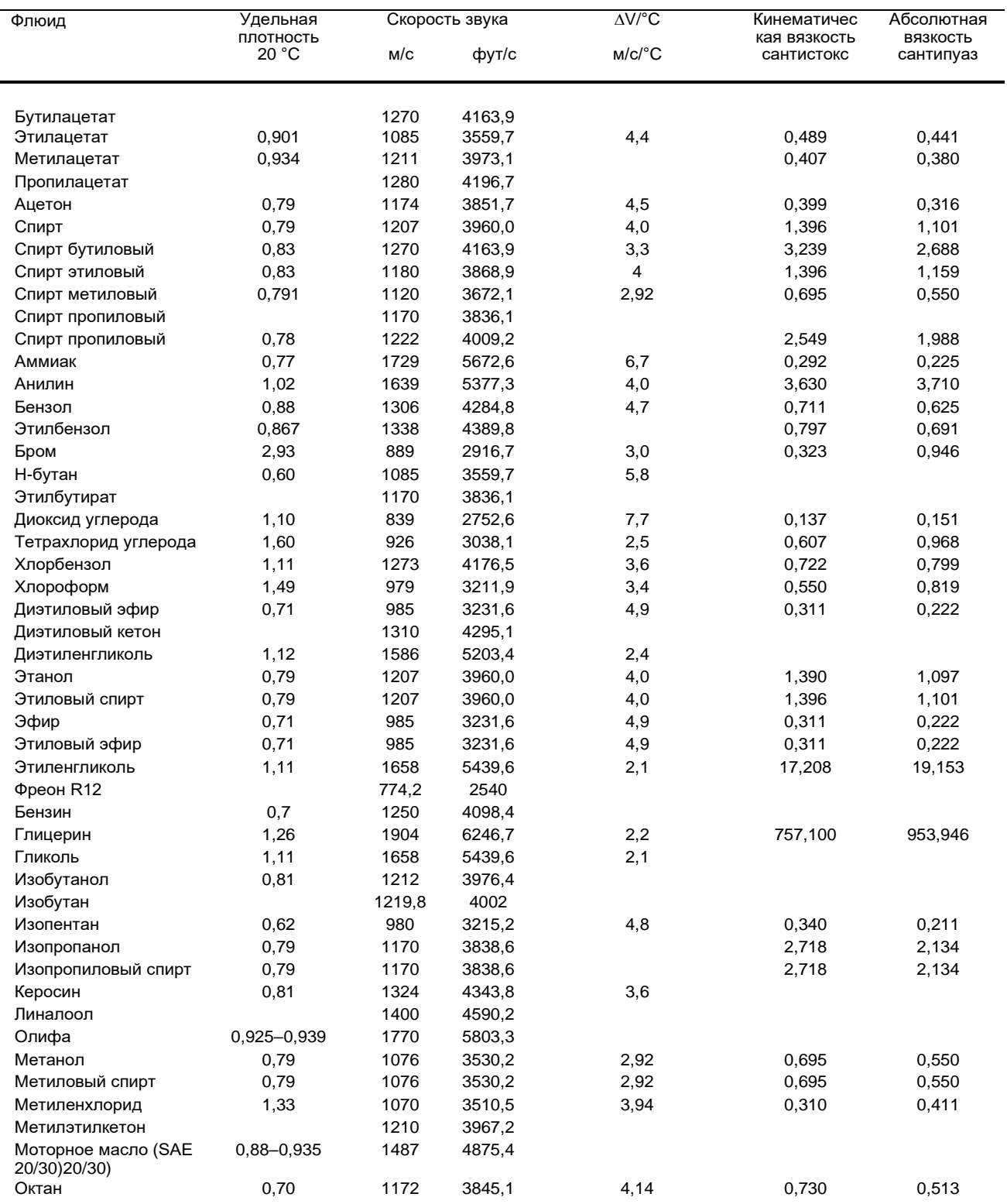

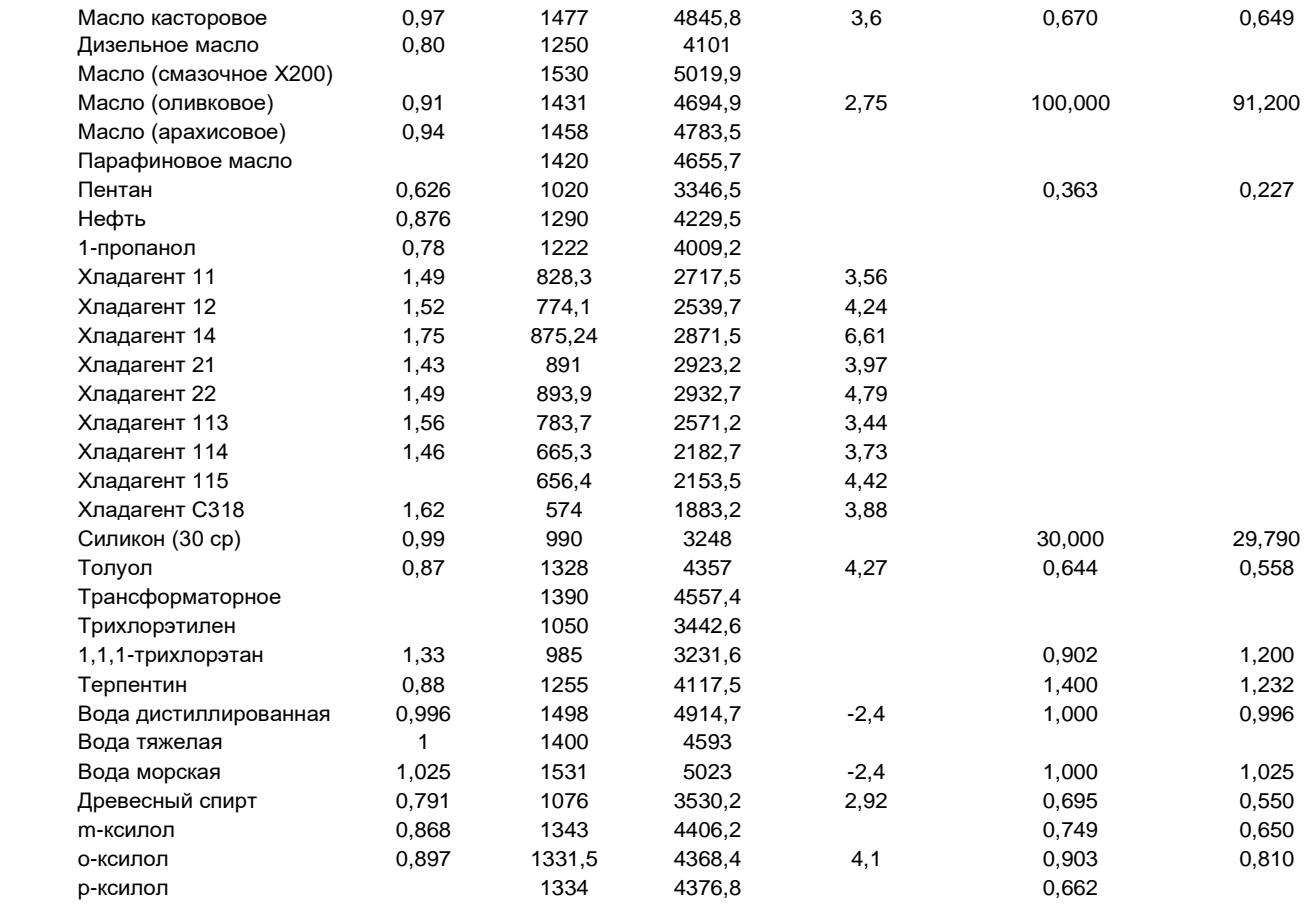

#### **Сталь, нержавеющая сталь, ПВХ**

Стандартные сортаменты

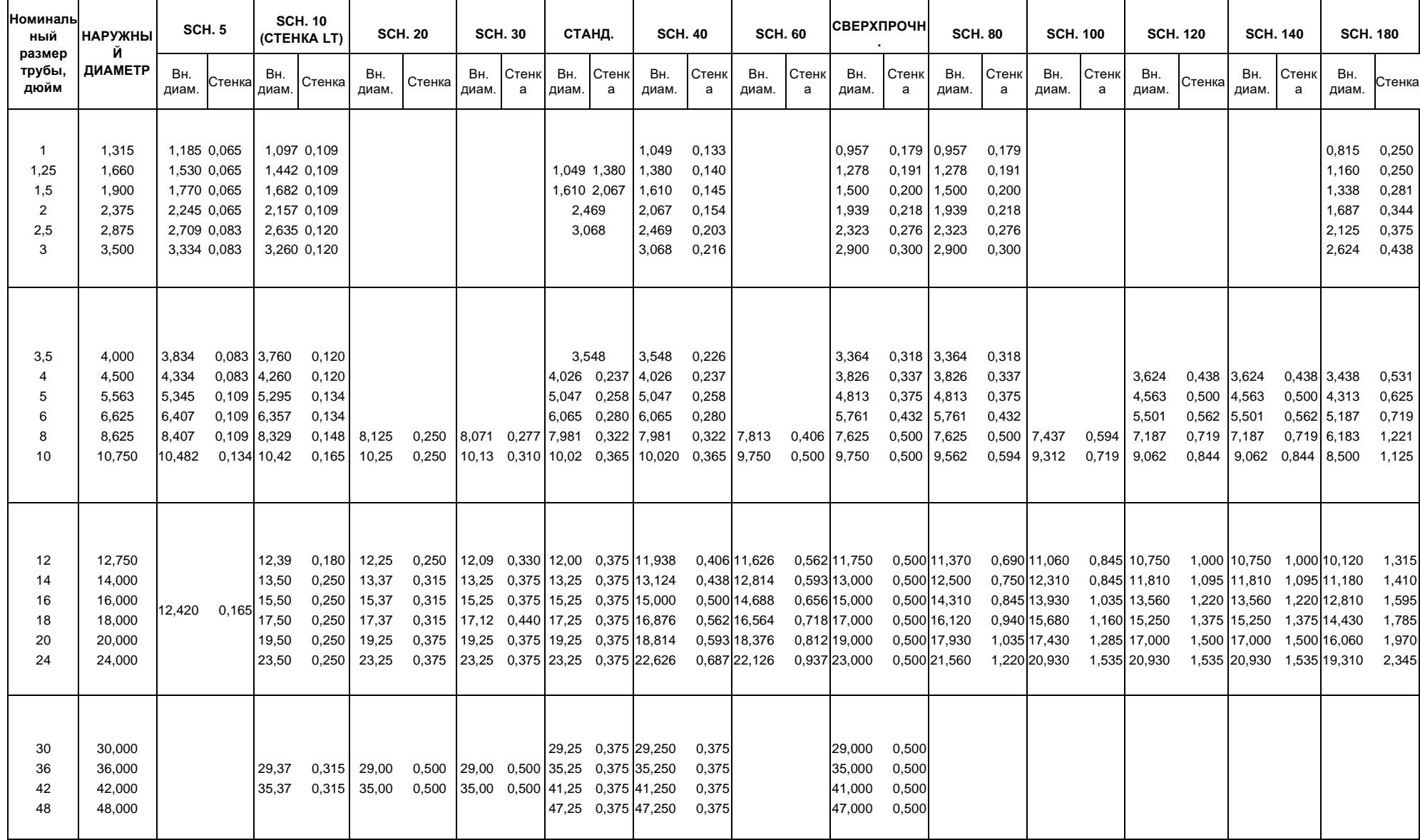

# **Чугунные трубы**

Стандартные классы

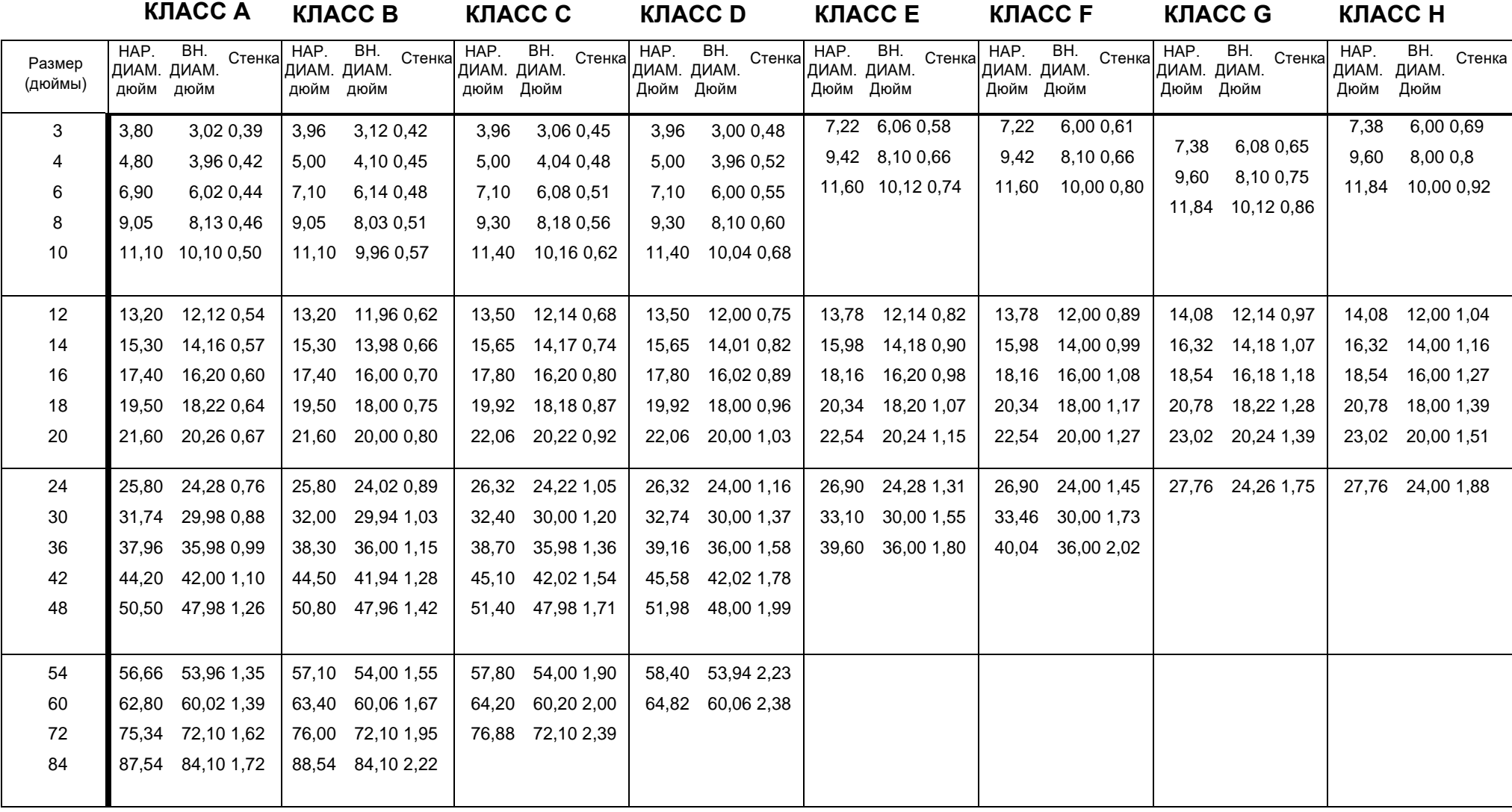

# **Трубы из ковкого железа**

## Стандартные классы

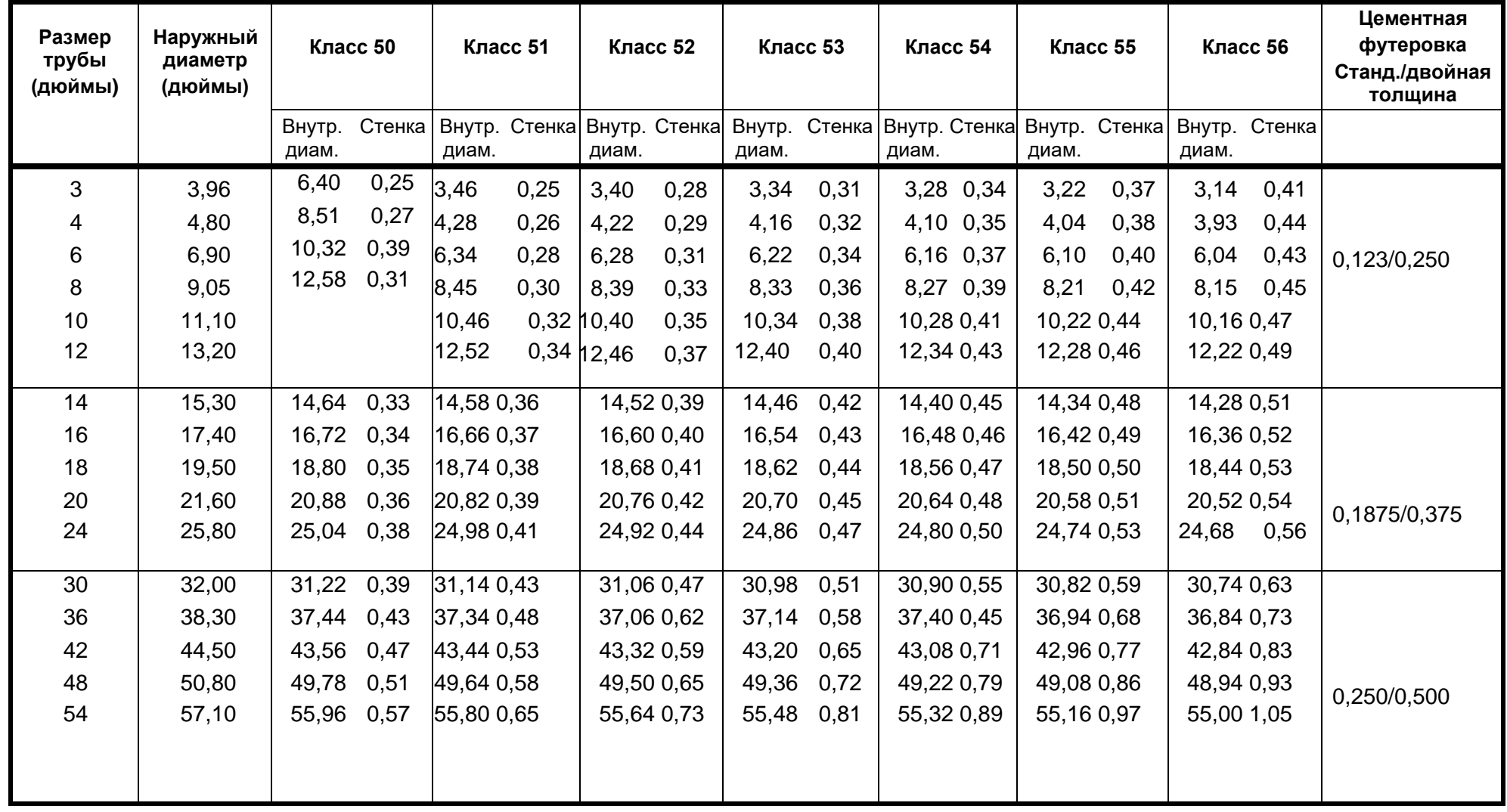